## **Samalla muuttuu myös uusien Daisy Net -palvelun käyttäjien tunnuksien luonti. Daisy Net on tarkoitettu päivittäiseen viestintään ja hoitoaikavarausten tekemiseen.**

## **Palvelun löydätte osoitteesta** [https://leppavirta.daisynet.fi](https://leppavirta.daisynet.fi/)

Uudet käyttäjät voivat luoda itselleen käyttäjätunnuksen kirjautumissivulla olevasta **TÄSTÄ**"-linkistä vahvalla tunnistautumisella eli pankkitunnuksilla tai mobiilivarmenteella alla olevan ohjeen mukaisesti.

Tätä kautta pääset kirjautumaan mikäli olet unohtanut salasanasi.

Jatkossa kirjautuminen Daisy Net palveluun voi tapahtua sinulle luodulla käyttäjätunnuksella ja salasanalla, jonka voit halutessasi vaihtaa.

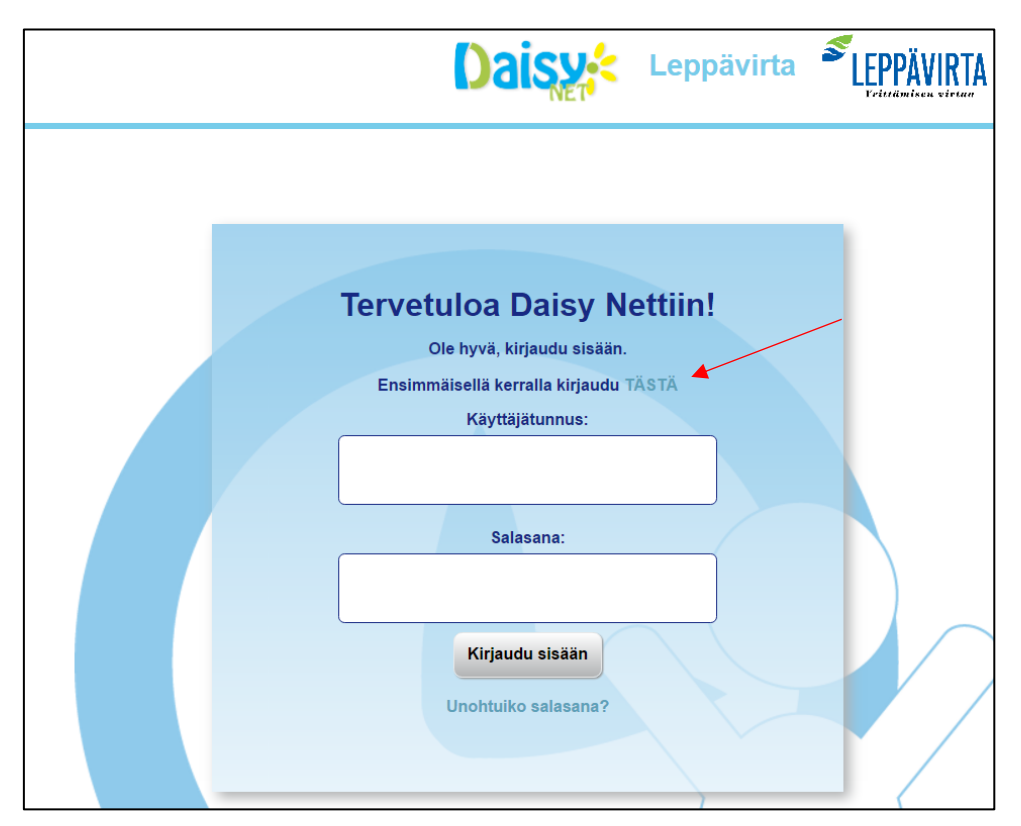

Kirjaudu vahvalla tunnistautumisella ohjeiden mukaan.

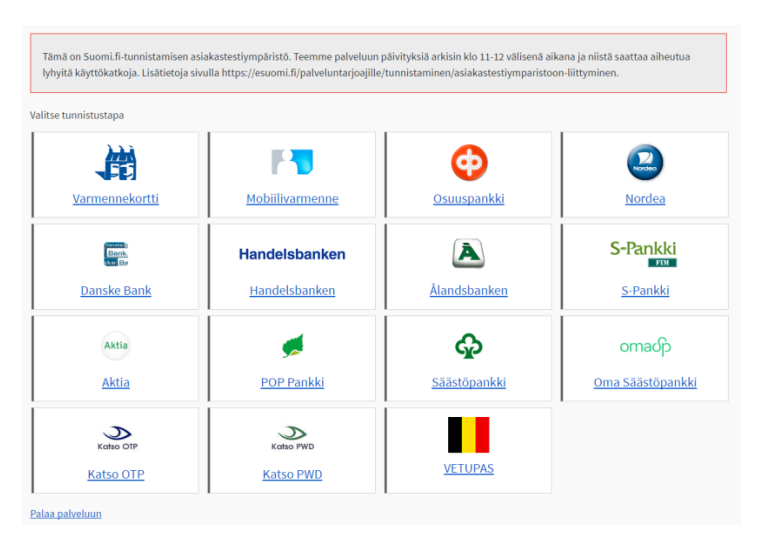

Onnistuneen tunnistautumisen jälkeen näet alla olevan ilmoituksen, jossa näkyy käyttäjätunnuksesi ja sinulle asetettu salasana. **Ohjeen mukaan kirjoita nämä ylös jatkoa varten.**

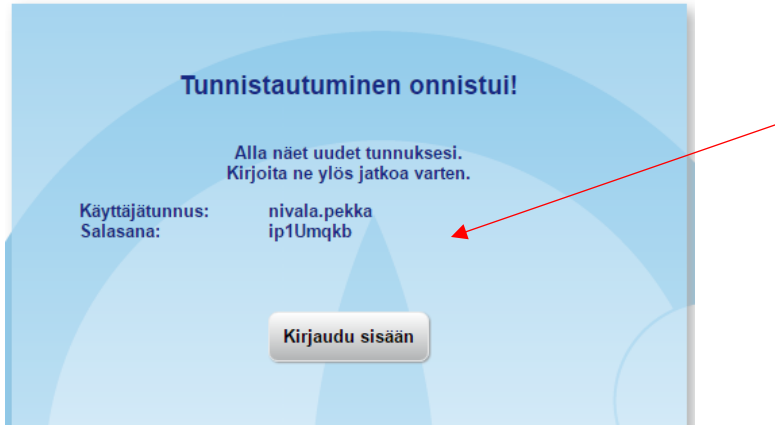

Valitse Kirjaudu sisään jolloin siirryt **normaaliin Daisy Net näkymään** kirjautuneena käyttäjänä.

Salasanan voit vaihtaa mieleiseksesi Daisy Net asetuksissa. Huom! tarvitset tähän edellisessä vaiheessa sinulle ilmoitetun salasanan. Huomioi myös ohjeen mukaiset salasana rajoitukset.

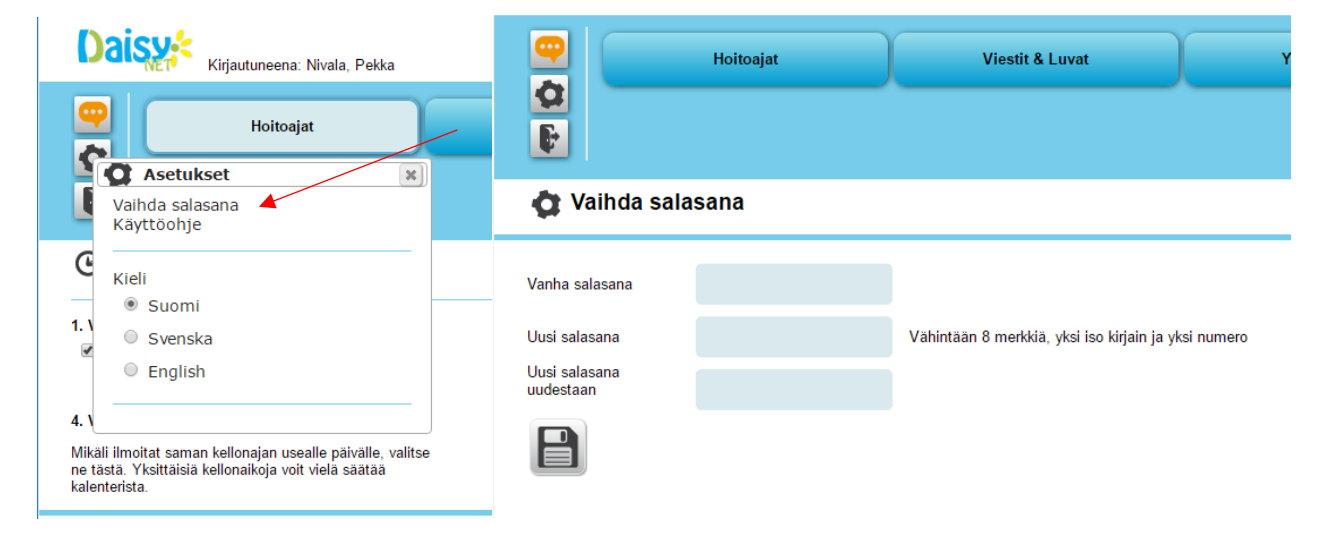